# **How to Enter Rodeos Online Through the Rodeo Management System**

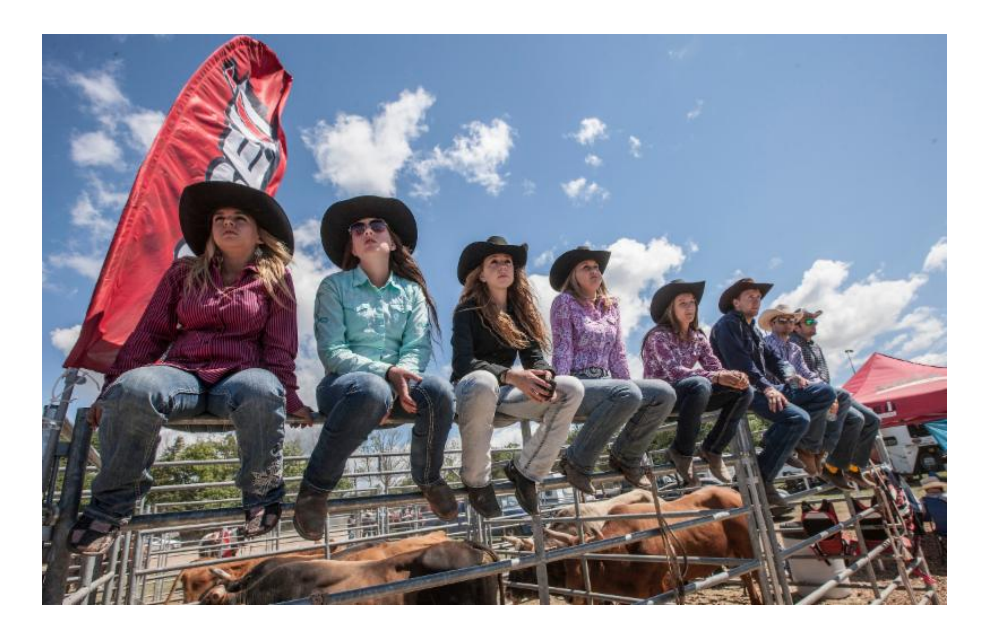

**Central Rodeo League** is excited to announce we will once again be using the Online Entry System that will make entering RAM and Case IH rodeos easier and at your convenience! The new state of the art system, **RMS (Rodeo Management System)**, was uniquely designed to work with Central Rodeo League providing competitors with a quick and efficient entry system that is web friendly. NO NEED FOR SITTING ON THE PHONE

### **Benefits for New Online Entries**

- 1) Online pre-enter 2 weeks in advance
- 2) Online entries open 24 hours a day
- 3) Online automatic acknowledgement and receipt for entries emailed to you

#### **NOTE: BEFORE YOU BEGIN THE ENTRY PROCESS, PLEASE HAVE YOUR CRL NUMBER ON HAND. IF YOU AREN'T SURE ABOUT YOUR CRL NUMBER PLEASE CONTACT: entries@rmillargroup.com**

*Entries for online rodeos open up the Thursday before Monday entries, and are accessible 24 hours a day until entries close on the Monday at 2pm.*

## **TO START CLICK HERE TO ACCESS ONLINE ENTRY SYSTEM**

#### 1. Click the "Contestants" tab

a. If you have entered a rodeo since the 2015 season, click Login b. If you have not previously entered a rodeo with us, please Register to obtain your CRL Number.

2. Login using your CRL Number as the username and password (you may have a temporary password). Once logged in please update your profile information, change your password and add your profile picture (for our media purposes). Your profile is a hub of information that includes the rodeos and events you've entered, monies won, fines owing and more! Once completed, it's time to move on to a rodeo entry. Make sure you enter your address so we can mail you your winnings!

3. Click on the "Rodeo Schedule" tab. Once you've found the rodeo that you'd like to enter, click the "Rodeo Entry" button at the bottom of the information list of the rodeo that you want to enter.

4. Follow the steps through the entry process. You're able to enter up to 8 people within your buddy group. NOTE: The email that is provided at the beginning of the entry process is the email address that will be sent a confirmation email and receipt. You must have all your Buddy Group CRL numbers to complete the entry

5. Once the entry has been submitted, a payment screen will appear. At this point please contact the office at **entries@rmillargroup.com** to provide payment information in the form of a credit card. Payment information must be provided before entries close on Monday at 2pm. Once you have provided information to us once, it will be kept on file all season, so if there are any changes to this information, please let us know.

6. It's important to know that if your entry has not been paid for you will not be included in the Rodeo Draw.

7. Once entry is complete you will also receive a confirmation email that our entry was received to the address that was provided during the entry process. If there are any problems with your entry or payment you will be contacted.

# To view our **ONLINE RODEO MANAGEMENT SYSTEM CLICK HERE!**